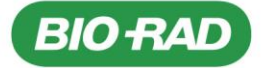

**Rio-Rad Laboratories GmbH**  Postfach 11 28 · 85618 Feldkirchen Kapellenstr. 12 · 85622 Feldkirchen Telefon +49 (0)89 318 84-0 Telefax +49 (0)89 318 84-100 www.bio-rad.com

An alle Endanwender

Feldkirchen, 06.02.2023

#### **Sicherheitshinweis (Field Safety Notice) – Nr. FSCA 001-23 IHD Bitte an alle Endanwender des Produktes weiterleiten!**

Sehr geehrte Kundin, sehr geehrter Kunde,

hiermit möchten wir Sie über einen Sicherheitshinweis des Herstellers zu folgenden Produkten informieren.

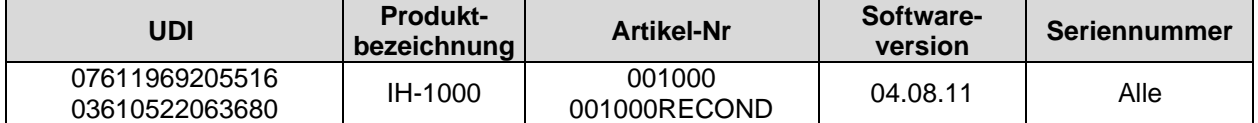

Anbei finden Sie die Übersetzung des Originalherstellerschreibens, welches detaillierte Informationen sowie die zu ergreifenden Maßnahmen beinhaltet. Bitte folgen Sie den Instruktionen und senden Sie uns die beigefügte Empfangsbestätigung bis zum **17.02.2023 per E-Mail an CTS\_IHD\_CE@bio-rad.com** zurück.

Diesbezüglich sowie für Fragen oder Unterstützung stehen wir Ihnen gerne unter folgenden Kontaktdaten zur Verfügung:

**Telefon: Hotline 00800 00 246723** (kostenfrei)

oder (kostenpflichtig): in Österreich: **01-877 89 01-9** in Deutschland: **089 31884 393** in der Schweiz **061 717 95 55**

**E-Mail: CTS\_IHD\_CE@bio-rad.com**

Wir bedauern die verursachten Unannehmlichkeiten.

Mit freundlichen Grüßen Bio-Rad Laboratories GmbH

7. Mohl

Michael Mohl Silke Hofmann Service Manager Central Europe **Quality Manager Central Europe Quality Manager Central Europe** 

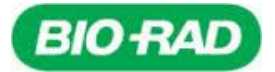

# **Sicherheitshinweis (Field Safety Notice) – Nr. FSCA 001-23 IHD Bitte an alle Endanwender des Produktes weiterleiten!**

**Übersetzung des Original-Herstellerschreibens:**

Cressier, 26.01.2023

# **Field Safety Notice /** *FSCA 001-23*

**Betroffene Produkte, bei denen das Problem angezeigt wird:**

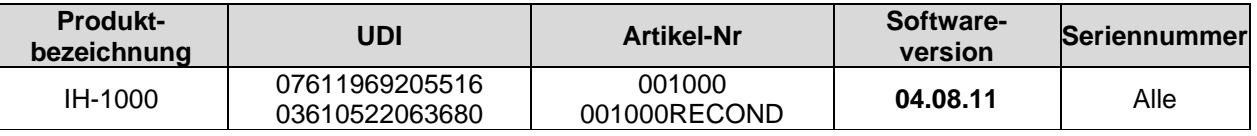

Sehr geehrte Kundin, sehr geehrter Kunde,

dieses Schreiben enthält wichtige Informationen, die Ihre sofortige und dringende Aufmerksamkeit erfordern. Bio-Rad führt freiwillig eine Sicherheitskorrekturmaßnahme für das oben genannte Produkt durch.

# **Beschreibung des Problems:**

.

Wir möchten Sie und Ihr Team über ein Problem informieren, das bei dem Blutgruppenanalysegerät **IH-1000 Softwareversion 04.08.11** in Verbindung mit der Datenverwaltungssoftware IH-Com Version 5.2.5 Service Pack, beobachtet werden konnte.

Wenn ein oder mehrere Kreuzproben und Eigenkontrolltests in der IH-Com angefordert werden, besteht unter bestimmten, unten beschriebenen Umständen die Möglichkeit, dass der IH-1000 einen automatisch kombinierten Test unsachgemäß ausführt, was zu falschen Pipettierungen in den Kavitäten der ID-Karten und zu nicht interpretierbaren (wR) Ergebnissen führt, die in der IH-Com gemeldet werden. Dies könnte in Folge zu einer Fehleinschätzung der Kreuzproben-Resultate (falsch positiv oder falsch negativ) bei der manuellen Abänderung der Ergebnisse führen.

Die folgende Kombination von Voraussetzungen ist erforderlich, um das Problem beobachten zu können:

- *1) Der Anwender führt mehrere Kreuzproben-Teste und Eigenkontrollen für einen Patienten durch,*
- *2) Die Funktion zur automatischen Kombination von Testen ist im IH-1000-Connector\* aktiviert und ein kombinierter Test wird ausgeführt (siehe Tabelle 1) ODER ein kombinierter Test ist im IH-1000- Connector installiert,*
- *3) Der Test wird auf einer wiederverwendbaren ID-Karte durchgeführt,*
- *4) Die Funktion "Zurück zur Schublade" ist für Kreuzproben-Teste und Eigenkontrollen deaktiviert.*

*\* Bitte wenden Sie sich an Ihren lokalen Bio-Rad Ansprechpartner, um weitere Informationen zu Ihrer IH-1000-Konfiguration zu erhalten.*

Wenn diese Voraussetzungen erfüllt sind, werden gesonderte Teste (die von der IH-Com angefordert werden) vom IH-1000 als automatisch kombinierte Teste behandelt (Ausführung von PR80D / PR80E / PR80F / PR80H / PY80D), und Proben desselben Patienten sowie verschiedener Spender könnten falsch in dieselbe Kavität anstatt in getrennte Kavitäten pipettiert werden (siehe Beispiel in Abbildung 1).

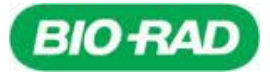

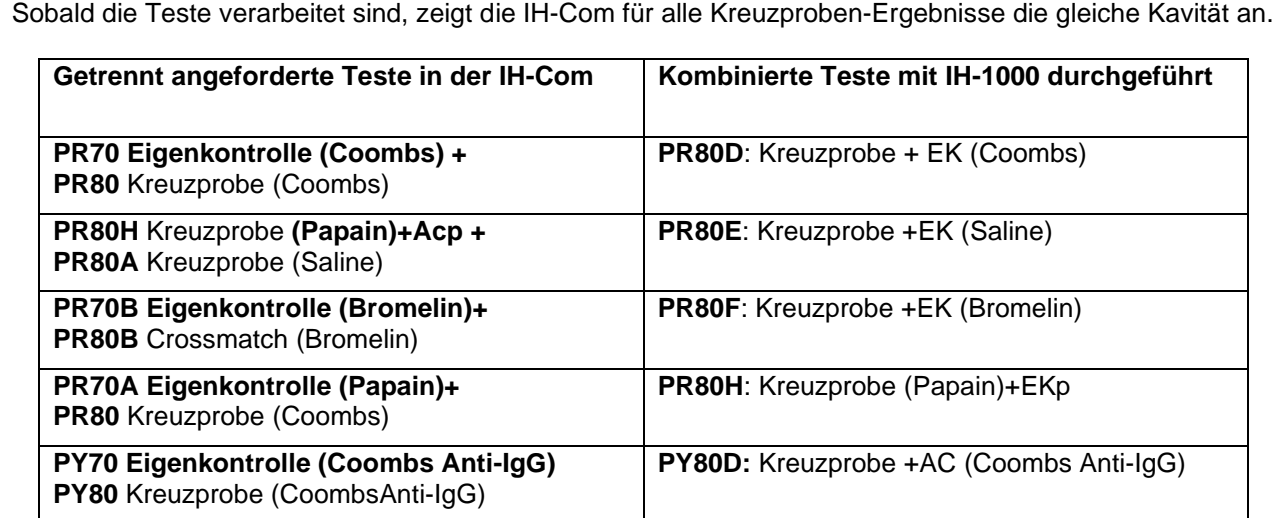

# *Tabelle 1\_Liste der separaten Teste und der entsprechenden automatisch kombinierten Teste.*

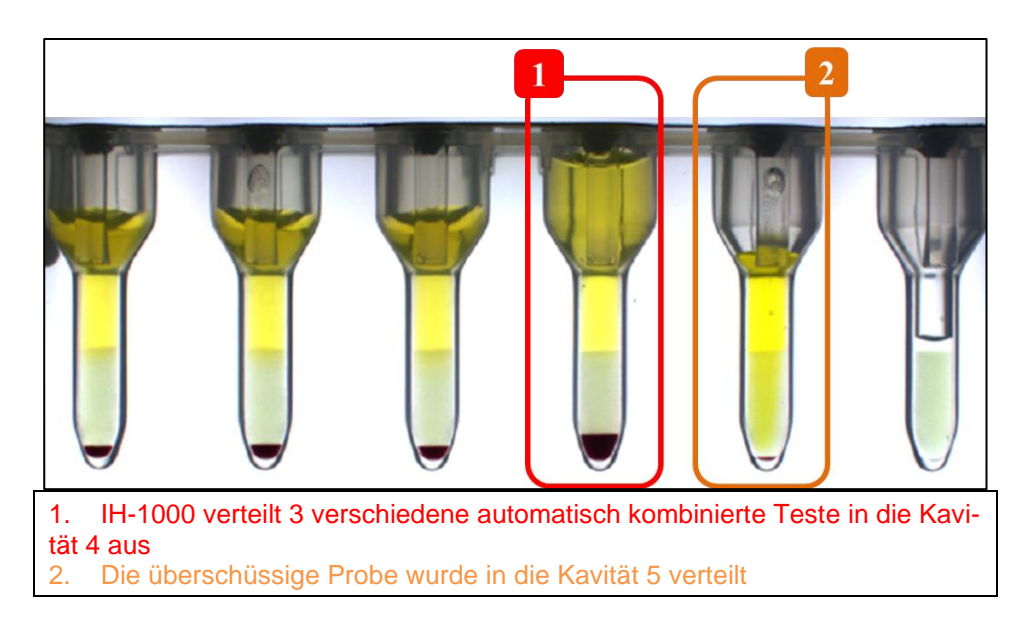

*Abbildung 1\_Beispiel für eine Fehlpipettierung des automatisch kombinierten Tests*

# **Auswirkungen auf den Patienten:**

Zu den gesamten installierten Geräten wurde uns eine Beschwerde im Zusammenhang mit diesem Problem gemeldet. Die Eintrittswahrscheinlichkeit dieses Problems und die Möglichkeit, dass es zu einem falschen Ergebnis bei einem Kreuzproben-Test kommt, ist gering, kann jedoch nicht vollständig ausgeschlossen werden.

Die entsprechenden Auswirkungen eines falsch positiven oder falsch negativen Ergebnisses auf den Patienten sind:

- eine mögliche verzögerte Transfusion
- eine mögliche Transfusionsreaktion aufgrund eines fehlenden Allo-Antikörpers. Der Schweregrad dieser Reaktion hängt von der vorhandenen Spezifität ab.

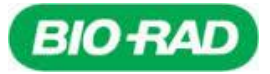

#### **Sofortige Schutzmaßnahme für den Anwender:**

Sie sind von dem beschriebenen Problem betroffen, wenn beide der folgenden Voraussetzungen gegeben sind:

a) Sie arbeiten mit der IH-1000-Softwareversion 04.08.11. Die IH-1000-Softwareversion wird in der oberen rechten Ecke der IH-1000-Benutzeroberfläche neben Datum/Uhrzeit/Benutzer angezeigt,

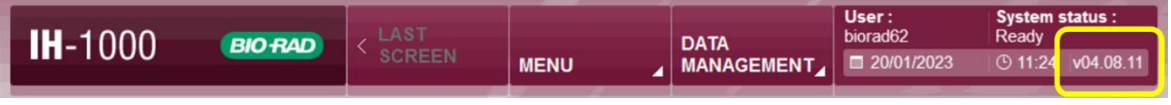

#### **UND**

- b) einer der in Tabelle 1 aufgeführten Teste (entweder einzeln oder kombiniert) im IH-1000 Connector installiert ist. Um die Liste der Teste zu überprüfen:
	- Klicken Sie auf das Symbol "IH-1000 Connector" auf dem IH-1000-PC, um den IH-1000 Connector zu öffnen.

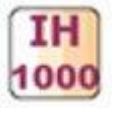

- Klicken Sie auf die Registerkarte Assays, um die Liste der installierten Assay-Codes anzuzeigen.

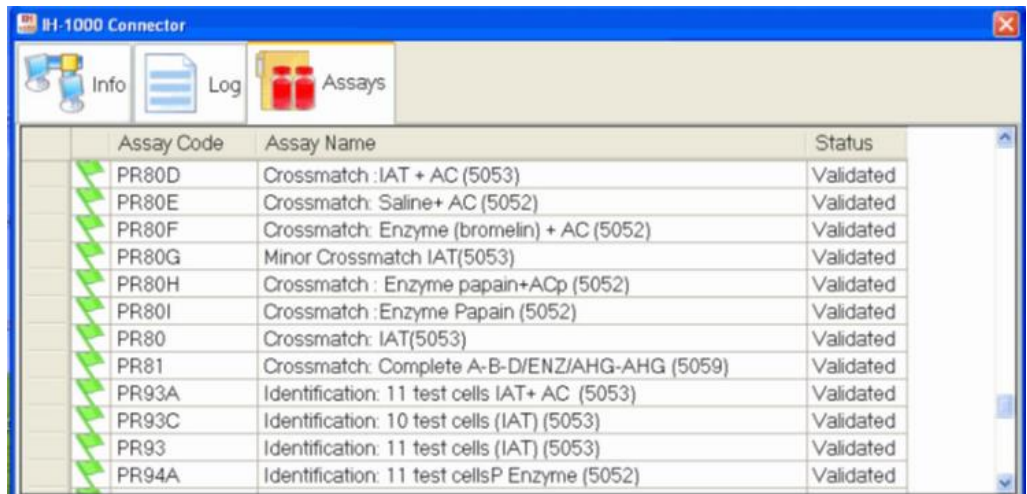

- Prüfen Sie, ob einer der in Tabelle 1 angegebenen Testcodes mit dem Status "Validiert" aufgeführt ist.

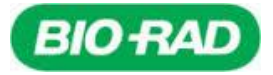

Wenn die 2 oben genannten Voraussetzungen erfüllt sind, empfehlen wir Ihnen folgendes:

1) Rufen Sie das Optionsmenü des IH-1000 auf und aktivieren Sie auf der Registerkarte "Steuerung" die Funktion "Rückgabe von Gelkarten an das Fach für die zweite Lesung", indem Sie die Option "Angepasst" auswählen (siehe IH-1000-Benutzerhandbuch, Abschnitt 8.4 und 6.1.4 c)

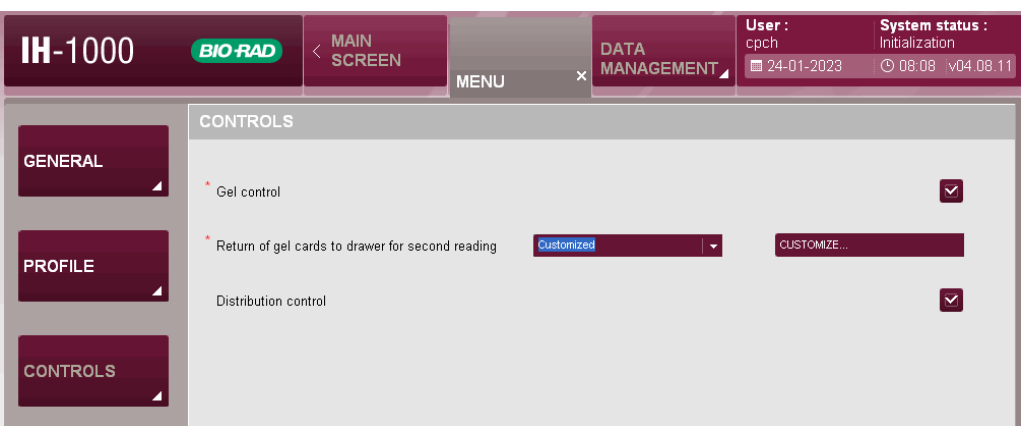

Klicken Sie auf "CUSTOMIZED" und wählen Sie im erscheinenden Menü "All" für die Testkategorien "Autocontrol" und "Crossmatch" aus.

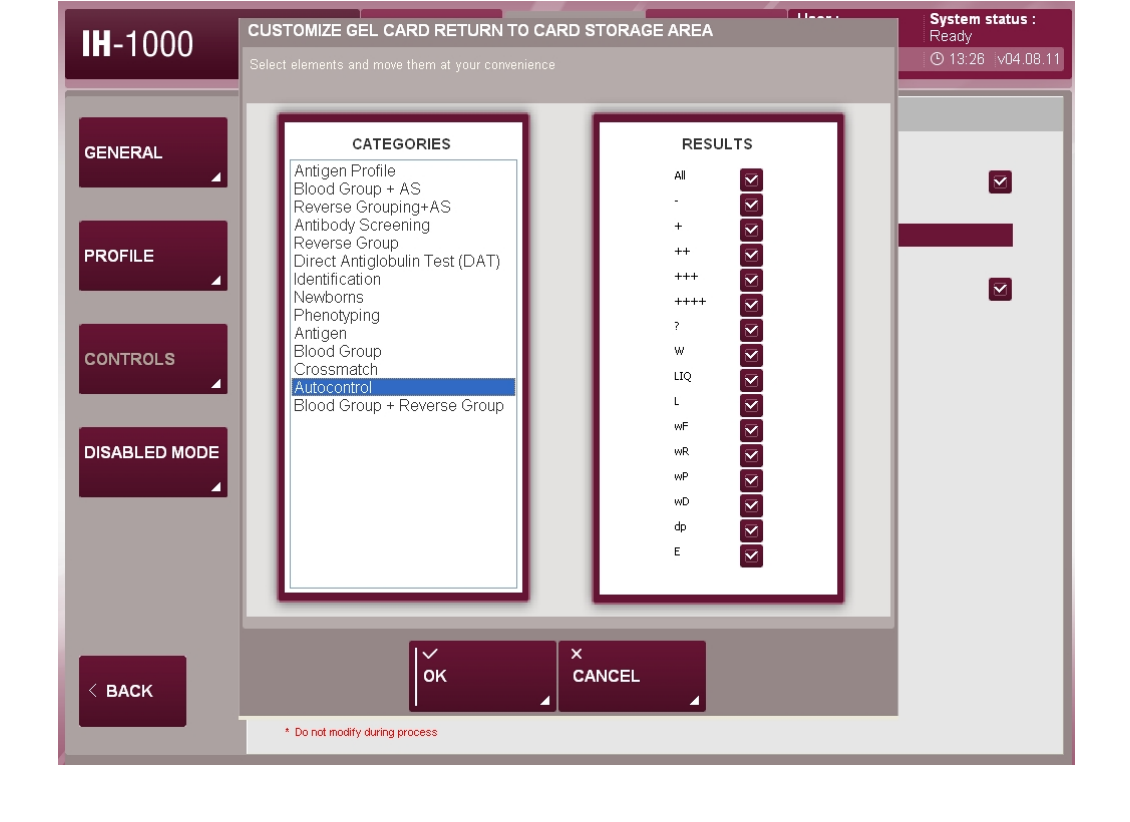

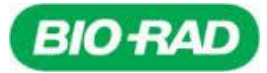

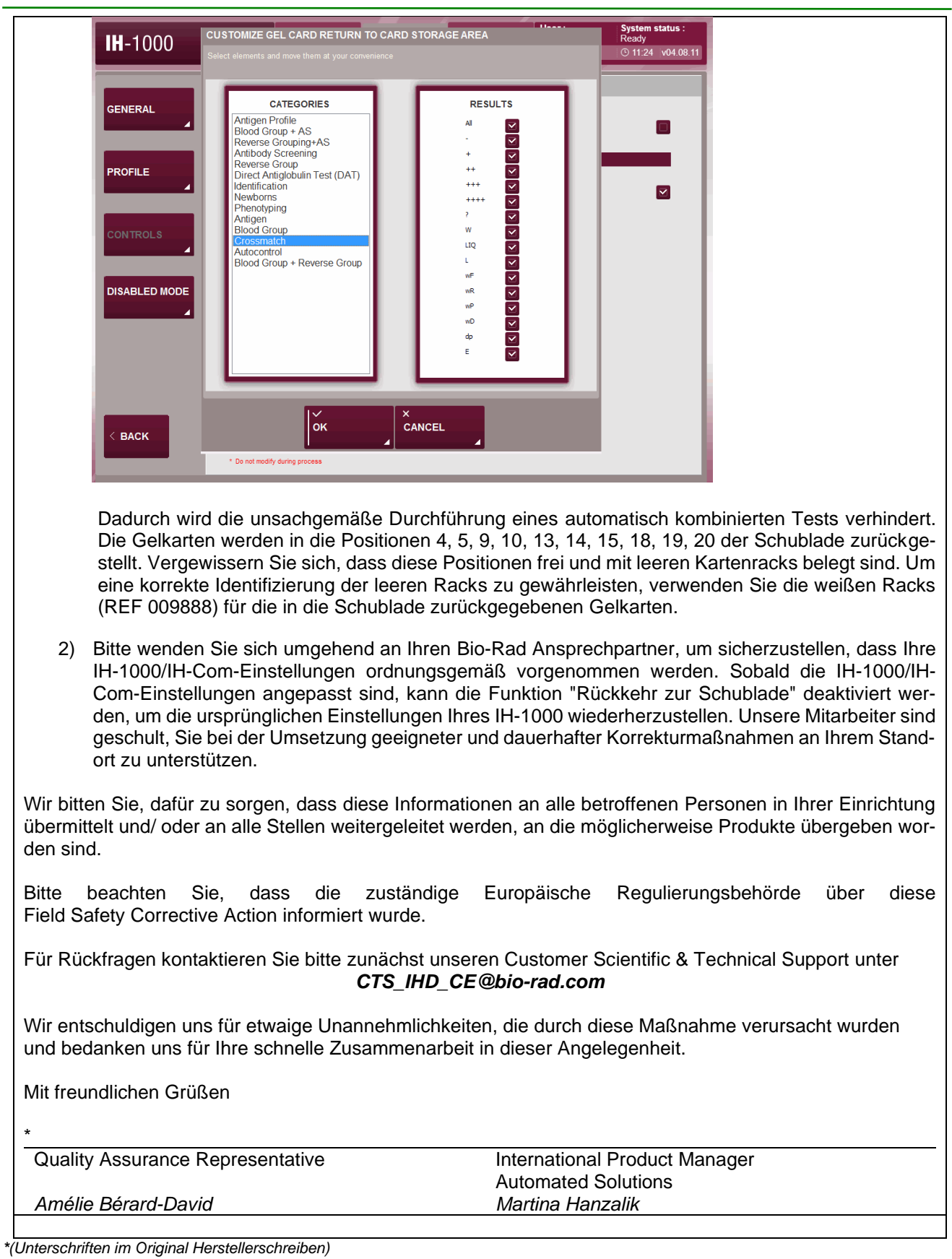

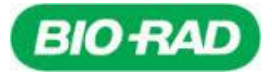

**Bitte senden Sie das ausgefüllte Antwortformular bis spätestens 17.02.2023 an: CTS\_IHD\_CE@bio-rad.com**

# **Kunden-Antwortformular – Empfangsbestätigung**

**Sicherheitshinweis (Field Safety Notice) – FSCA 001-23 IHD Bio-Rad Produktsegment: IH Einmalige Registrierungsnummer ("SRN" – Single Registration Number): CH-MF-00020826**

#### **Betroffenes Produkt**

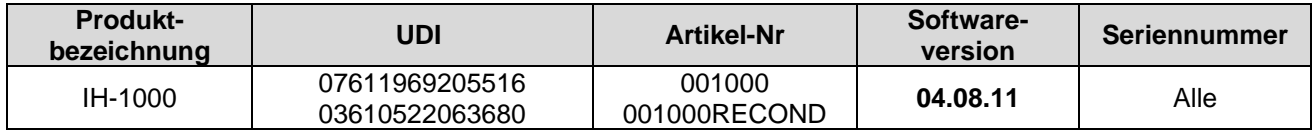

#### **Kundendetails:**

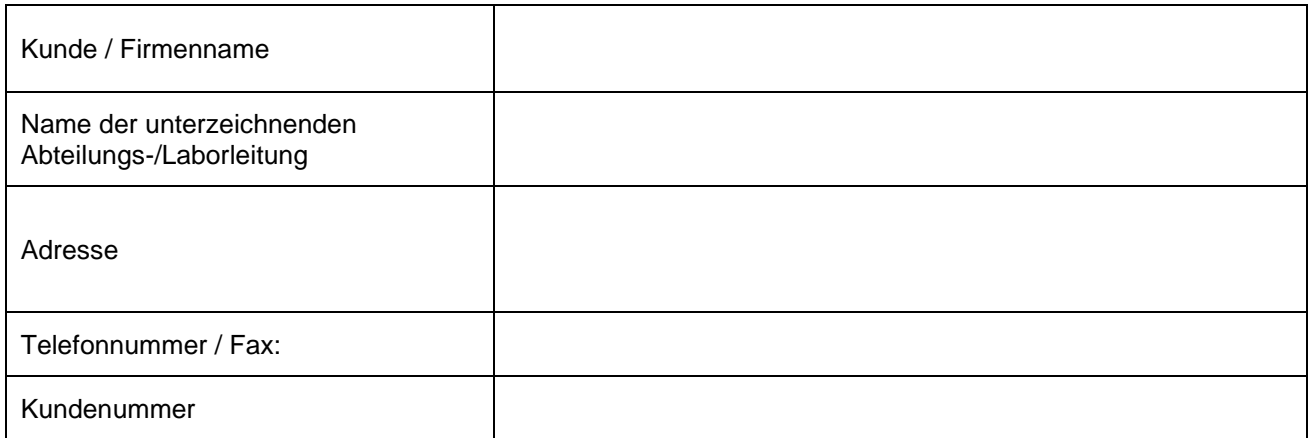

# **Erklärung:**

Ich bin mir über die Information der Field Action, das oben genannte Produkt betreffend, bewusst und:

 $\Box$  Ich bin von dem beschriebenen Problem nicht betroffen, da eine oder mehrere der folgenden Punkte auf mein Labor zutreffen:

 $\Box$  Ich verwende nicht die IH-1000 Softwareversion 04.08.11, sondern eine frühere Version.

- Die in Tabelle 1 beschriebenen Teste sind auf meinem Gerät nicht installiert.
- $\Box$ Ich bin von dem beschriebenen Problem betroffen, habe die unter Punkt 1) genannte sofortige Schutzmaßnahme ergriffen und den Bio-Rad Ansprechpartner um Unterstützung gebeten.

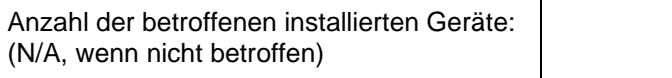